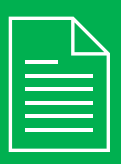

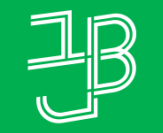

המכללה האקדמית <mark>בית ברל</mark><br>الكلية الأكاديميّة بيت بيرل **Beit Berl College** 

המרכז להוראה ולמידה مركز تدريس وتعلم<br>The Teaching & Learning Center

## **דוח כניסת סטודנטים לקורס**

<sup>1</sup> ניכנס לאתר הקורס ב-moodle.

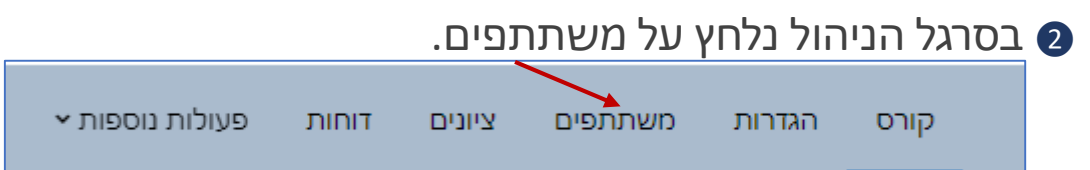

תתקבל רשימת המשתתפים בקורס הכוללת את המידע לגבי הכניסה לקורס:  $\bullet$ 

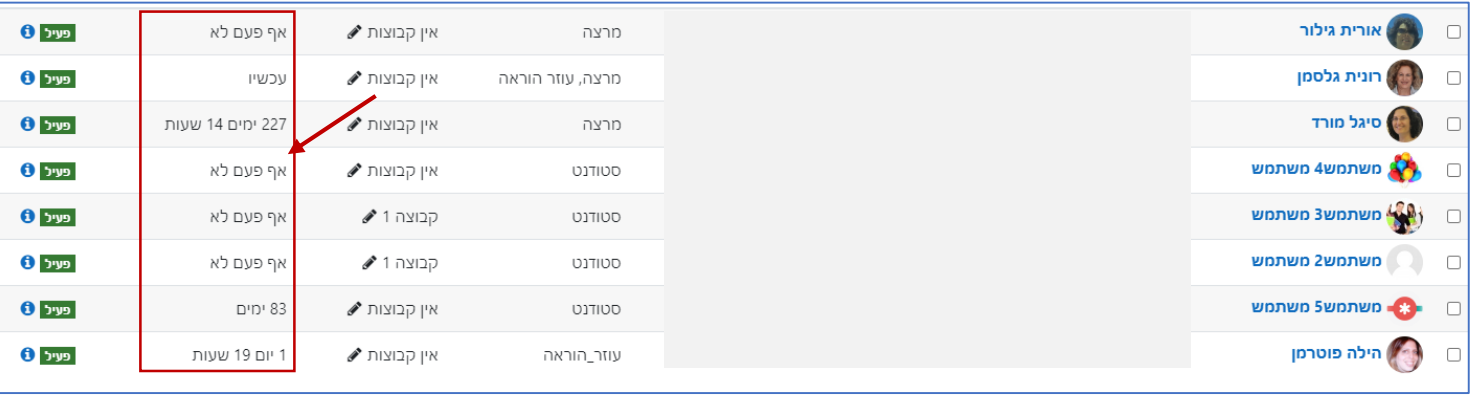

ניתן לסמן  $\checkmark$  בתיבה שלצד שמם של הסטודנטים הלא פעילים כדי לשלוח להם מסר  $\bullet$ גישה אחרונה ם פרטי <sup>ב</sup> יש טלפון נייד דוא"ל שם משפחה מצב לקורס קבוצות תפקידים טלפון לבחור. אריה פעיל <mark>ט</mark> אין קבוצות מרצה י∕∕ אף פעם לא Ö Û Í בן-חיים <sup>5</sup> נגלול לתחתית הרשימה ונבחר מהתפריט שליחת מסר פעולות עבור המשתמשים הנבחרים...  $\triangleq$ יש לבחור... <sup>6</sup> נקליד את ההודעה ונשלח. )ניתן לשלוח הודעה גם בדואר הפנימי או דרך המידע האישי( שליחת הוז*ל*עה לאיש אחד  $\times$ 

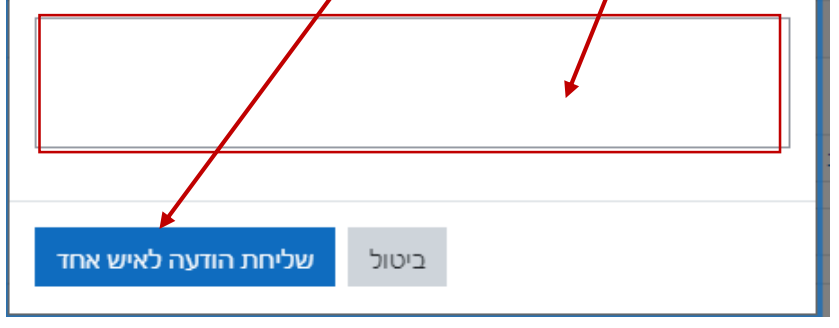

לצפייה בתגובות הסטודנטים למסרים, בסרגל העליון יש ללחוץ על סמל הפעמון **G** 

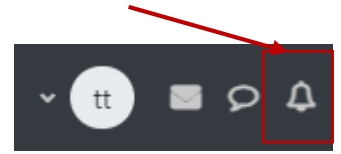

## **רוצים לדעת האם הסטודנטים נכנסו לקורס ומתי?**

בתחילת הקורס ו/או במהלכו, נרצה לנטר את ההשתתפות של הסטודנטים בקורס, כדי לוודא מי מהסטודנטים פעיל ומי לא נכנס כלל לאתר הקורס ב-moodle.